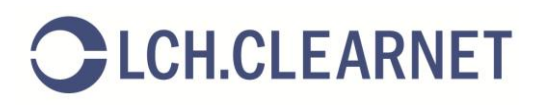

# LCH.Clearnet LTD – Collateral Management launches on MyStandards

Clearing Members are advised that LCH.Clearnet has published its suite of collateral management SWIFT usage guidelines on MyStandards. In addition we are also providing Clearing Members with a dedicated on demand test harness – Readiness Portal.

This includes the following Standard Message Service guidelines updated for the 2015 SWIFT Standards Release:

- MX (ISO 20022)
	- o Colr.003.001.03 Margin Call Request (outbound from LCH) –available Q4 2015
	- o Colr.007.001.03 Collateral Proposal (inbound to LCH)
	- o Colr.008.001.03 Collateral Proposal Response (outbound from LCH)
- MT (ISO 15022)
	- o MT 535 Statement of Holdings reporting (outbound from LCH)
	- o MT 950 Statement Message (outbound from LCH) –available Q4 2015

And the new Custodial Seg Message Service guidelines:

- MX (ISO 20022)
	- o Colr.007.001.03 Collateral Proposal (outbound from LCH) -Notification
	- o Colr.008.001.03 Collateral Proposal Response (inbound to LCH) Affirmation
	- o Colr.006.001.03 Collateral Management Cancellation (outbound from LCH)
- MT (ISO 15022)
	- $\circ$  MT 558 Triparty Collateral Status and Processing Advice (outbound from LCH)
	- o MT 569 Triparty Collateral and Exposure Statement (outbound from LCH)

Please refer t[o http://www.lchclearnet.com/risk-collateral-management/cms](http://www.lchclearnet.com/risk-collateral-management/cms) for an overview of the CMS Messaging Service.

## About MyStandards

MyStandards is SWIFT's collaborative web-based platform that facilitates the management of ISO standards-related information and related market practice. It centralises information from financial institutions, allowing users to view and browse all standards information in a single platform.

Using MyStandards will assist Clearing Members in reducing the time and effort involved in implementing the LCH.Clearnet MX and MT collateral messages. Access to information has been improved by way of:

- Context specific guidelines and examples;
- Automatically produced documentation, available in multiple formats;
- Automatic comparison of usage guidelines;
- Generation of XML schemas.

# About MyStandards Readiness Portal

MyStandards Readiness Portal is part of the MyStandards suite and provides testing capabilities allowing testing against LCH.Clearnet's guidelines. Portals can be set-up on demand for each Clearing Member providing:

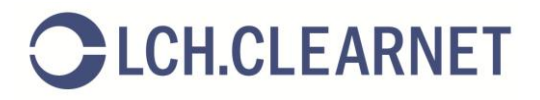

- Dedicated test scenarios specific to the Clearing Member;
- Automatic detection of invalid messages and highlighting of the fields in error;
- Built in coverage analysis and progress monitoring; and

LCH.Clearnet will mandate the usage of the Readiness Portal for Clearing Members that are implementing the MX interface to CMS.

### Registration

Registering for MyStandards is free of charge and allows access to all of our production and pilot messages online.

If you do not yet have a MyStandards account

- 1. Go t[o https://www2.swift.com/registration\\_mystandards/](https://www2.swift.com/registration_mystandards/) and complete the registration process.
- 2. Select the Usage Guidelines tab and search for 'LCH' where you will be presented with the LCH.Clearnet communities.
- 3. Depending on when you register there may be different communities listed as these are set-up for each up new project/release. At launch there are communities for 'CMS SWIFT Standards Release 2015 Pilot'; 'CustodialSeg Pilot'; and a placeholder for 'Collateral Production Messages' that will we updated following the SWIFT Standards Releasein November 2015.
- 4. Select the 'Request access' option next to the community that you wish to register for and complete the pop-up request.

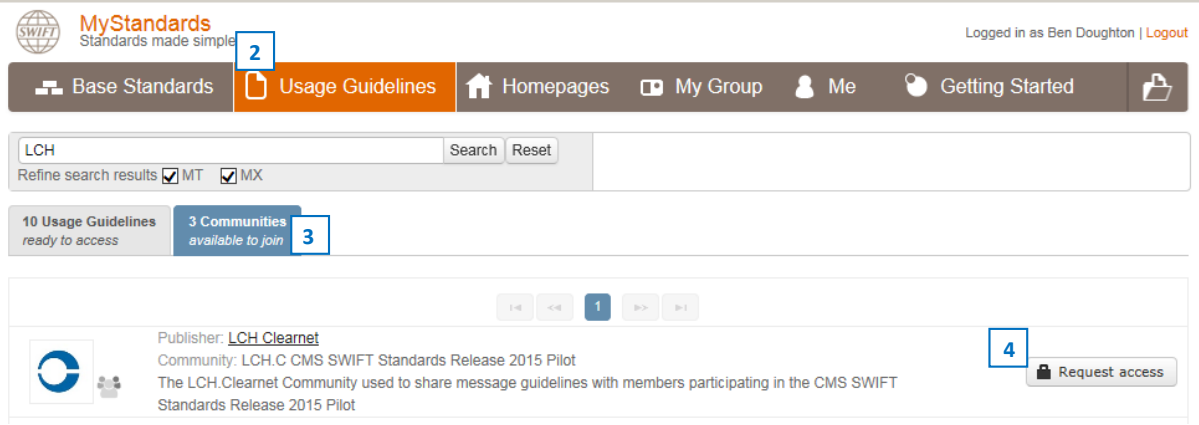

#### If you already have a MyStandards account

Login to MyStandards and follow steps 2-4 as described above.

# Viewing the LCH.Clearnet Usage Guidelines

Once you have been granted access to the usage guidelines these will become available to you when searching in the 'Usage Guidelines' or 'Homepages' tabs.

1. Usage Guidelines are grouped into Collections. For example there are two collections in the CMS Standard Messaging Service (one for MT and another for MX messages). Each collection will also have a version number associated to it and a status (Final for production messages, or Draft for pilot messages). Clicking on the Collection Name will provide details of the collection and the ability to download associated documents.

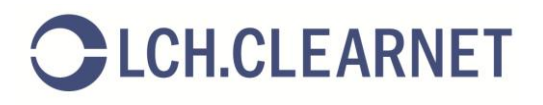

2. Clicking on the Usage Guideline name will take the user to the specific guideline, starting with the message description.

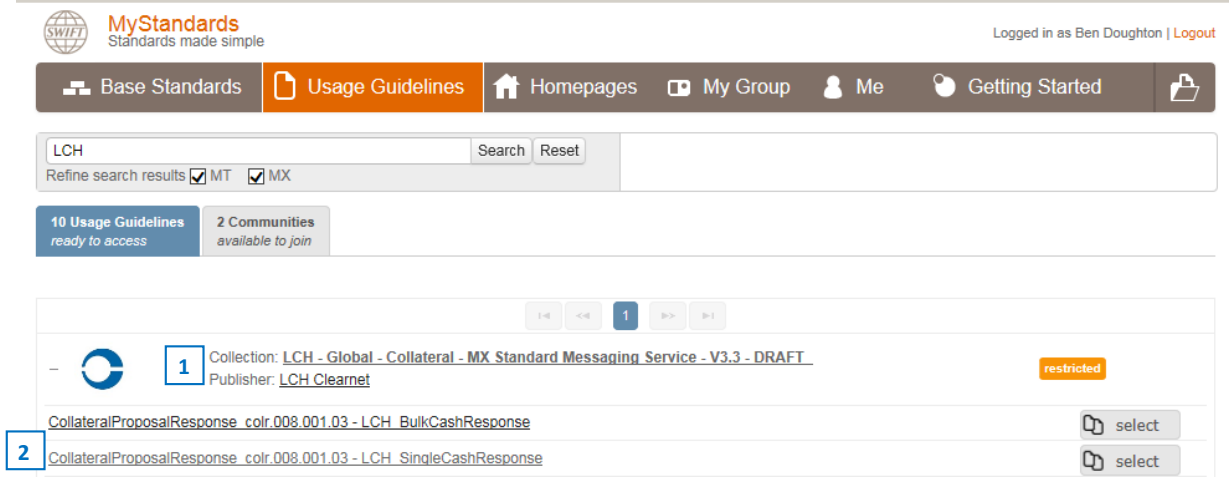

- 3. Clicking on the 'Content' tab allows members to view the guideline restrictions or resultant message online.
- 4. Users can also export the content for off-line printing or reading.
- 5. Clicking on each field or element will reveal any associated rules, restrictions and comments added by LCH.Clearnet to document our usage of the message.

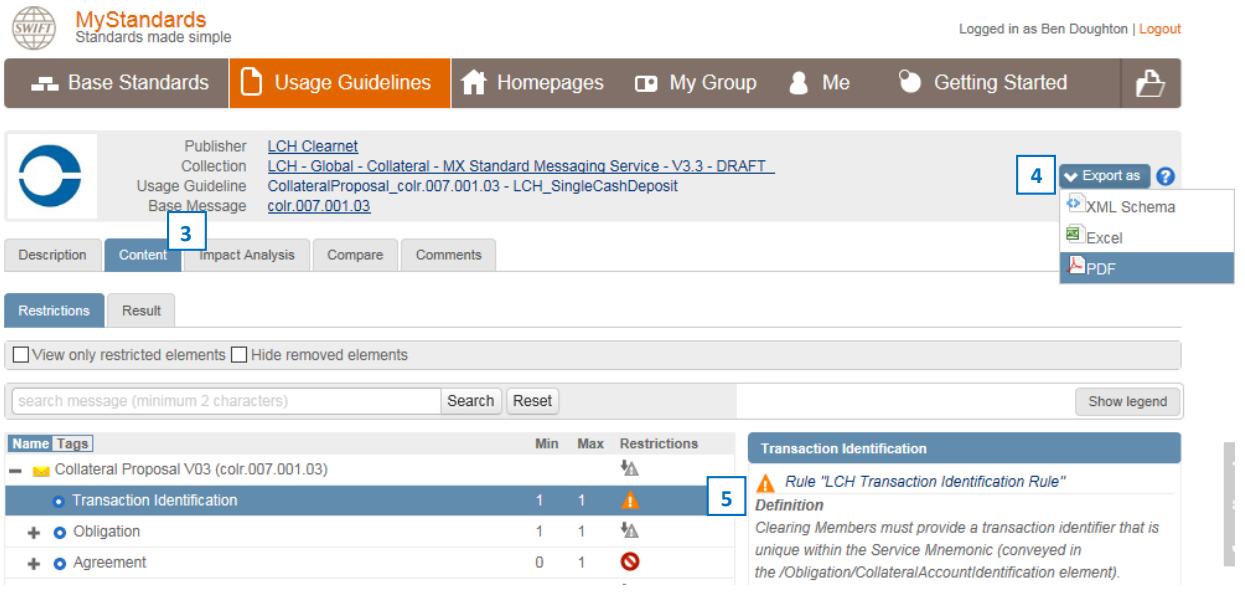

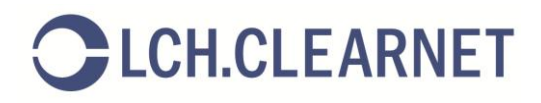

# The Readiness Portal

Clearing Members wishing to test or view sample messages can request access to a dedicated Readiness Portal. This can be achieved either by using the 'Contact LCH Clearnet' button or by emailing us directly at [collateral.services@lchclearnet.com.](mailto:collateral.services@lchclearnet.com)

1. Once set-up you will be sent an email with details on how to access the portal. Additionally you can access your portal(s) from LCH.Clearnet Homepage or the 'Me' tab under the 'My Portals' section.

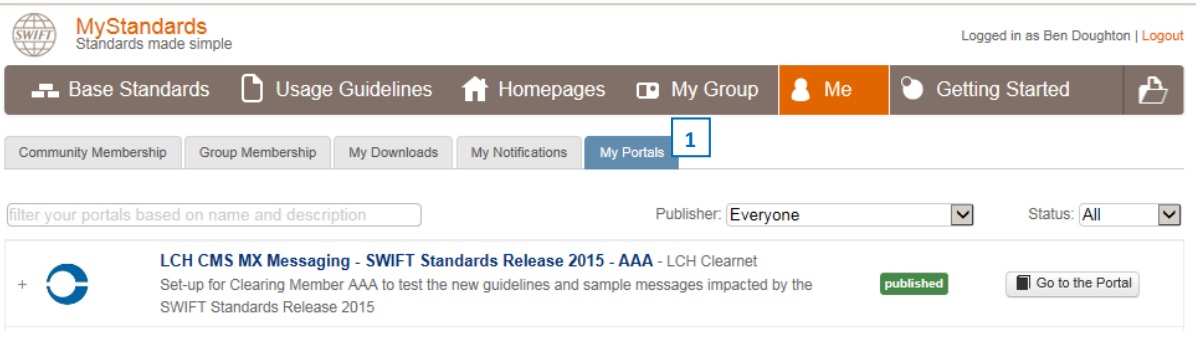

- 2. Within the Portal guidelines are divided into messages to and messages from LCH Clearnet. Both sets of messages have links to 'Documentation' (takes you to the relevant Usage Guideline on MyStandards) and 'Sample Messages' where you can view and download message samples.
- 3. Additionally Messages to LCH Clearnet also allow members to upload 'Test' messages and provide 'Evidences' for successful testing. LCH.Clearnet may mandate a set of successful evidences prior to allowing the Clearing Member to progress to the 'Member Test' or 'Live' Collateral Management System (CMS) environments. Testing of MX messages must be completed in the Readiness Portal prior to accessing the Member Test environment.

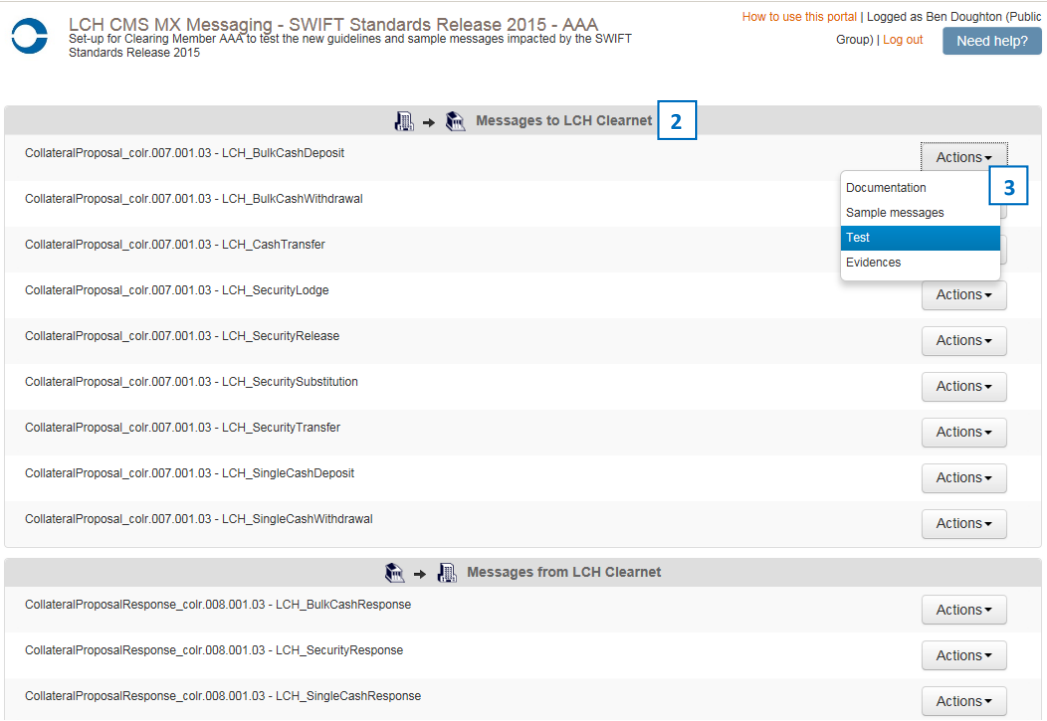

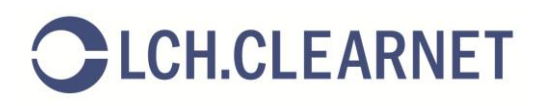

## Assistance

1. For more assistance with using MyStandards please see the 'Getting Started' section or contact SWIFT [\(mystandards@swift.com\)](mailto:mystandards@swift.com).

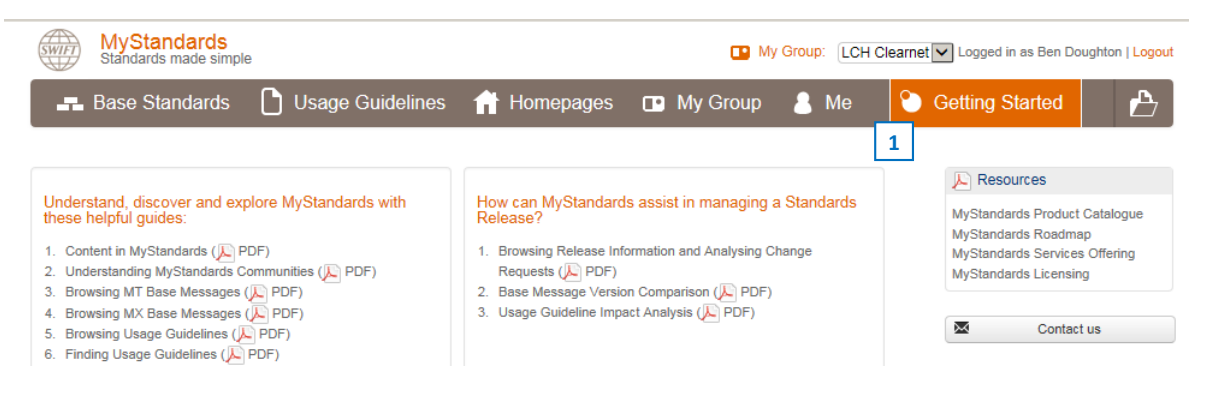

2. For further assistance on using the Readiness Portal select the link 'How to use this portal' at the top of the page or click the 'Need help?' link to contact LCH.Clearnet.

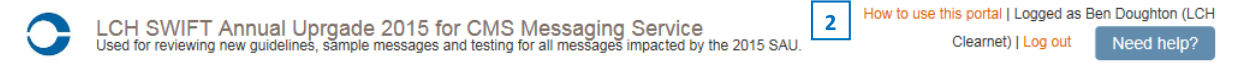

3. Questions on specific Usage Guidelines can be direct to LCH.Clearnet either by clicking the 'Contact LCH Clearnet' link or email us directly at collateral services@lchclearnet.com.

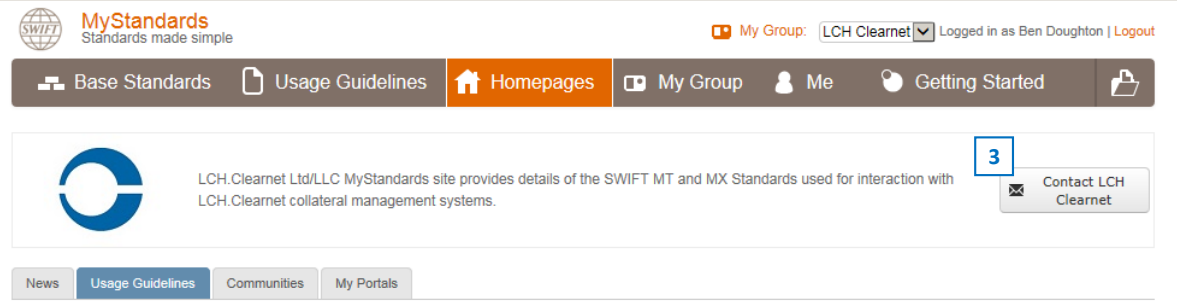